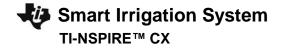

## TI-INNOVATOR<sup>™</sup> STEM PROJECT STUDENT ACTIVITY

#### **Smart Irrigation System**

In this TI-Innovator<sup>™</sup> project, you will design a smart irrigation system that could be used to monitor and meter water from a rain collection cistern that might be used to irrigate a small family garden in Zimbabwe. This model also applies to other related scenarios where "smarter water" usage makes sense. For example, water restrictions are often put in place during the hot summer months in areas of excessively hot and dry climates. A smart water irrigation system could alleviate some of these restrictions as well, if people are smarter about the way they water their yards.

You will have to utilize math skills, computer programming and engineering to design and build a smart watering system to solve a real world problem like the drought in Zimbabwe or, even the problem right in your backyard!

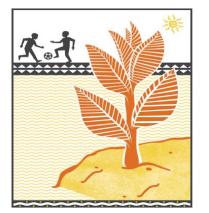

### **Background:**

A drought in South Africa has caused a famine in Zimbabwe and local students are quitting school and soccer to stay home and help grow food for the family. What can be done differently in regards to the watering of crops to allow students to stay in school, instead of working the fields?

### Your Challenge:

You are challenged to help solve this problem by designing and building a smart irrigation system to manage a limited amount of water collected in a cistern to irrigate a garden.

### **Activity Materials:**

- TI-Nspire CX family calculator
- TI-Innovator Hub
- Grove Temperature & Humidity Sensor
- Grove Soil Moisture Sensor
- Grove Light Sensor
- Grove MOSFET for power control module with 4xAA battery holder
- 4 x AA batteries to provide power to the pump (required)
- Water Pump with the plastic tube

- Possible supplies for building garden model:
- Drinking straws
- Duct Tape (always useful)
- Container for the plants, such as a 1-gallon milk
- Soil, perlite or some other growth medium
- Fast germinating seeds like radish, lettuce or similar.

1

# Smart Irrigation System TI-NSPIRE™ CX

## **Project Challenges**

**Skill Building Challenge 1:** Write a program named *c1* that continuously measures and displays the ambient light level. The program should:

- 1. connect a light level sensor to IN 1.
- 2. range the light level reading from 0 to 100.
- 3. use a while loop to continuously read and display light level every ½ second on the calculator screen.
- 4. enable the ESC key to quit the while loop and end the program.

**Skill Building Challenge 2:** Write a program named *c*<sup>2</sup> that measures soil moisture every two seconds for a total of twenty times. The program should display if the soil is dry or moist based on the sensor reading.

**Skill Building Challenge 3:** Write a program named *c3* that connects the Digital Temperature and Humidity (DHT) sensor. Read 20 measurements at two-second intervals and display with an appropriate message.

1. Use a decision tree based on the temperature and relative humidity measurements to determine the present watering conditions as indicated in the graph below. Display an appropriate message with each of the four cases.

| Ideal time to water<br>30% | OK time to water  |
|----------------------------|-------------------|
| OK time to water           | Bad time to water |
|                            | o/~ Tempa         |

2

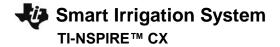

**Skill Building Challenge 4:** Write a program named *c4* using a While loop to continuously measure and display a dashboard of all of sensor value readings. The user should be able to stop the monitoring by pressing the ESC key.

**Skill Building Challenge 5:** Write a program named *c5* to connect the pump power module and run the pump for 20 seconds. Be sure to turn the pump off.

- 1. Try setting the pump power to different values.
- 2. Try to estimate the pump flow rate in mL/sec.

**Final Challenge:** Write a program that uses all of the sensors in the previous challenges. Continuously monitor light level, soil moisture, temperature, and humidity and display the current value on the display. Use your knowledge of ecology, biology, and Earth science to determine what the best conditions are to water your garden. When the condition is correct, set the pump to deliver water at a rate that is best for your garden.

Test your system with these conditions:

- light level < 20
- soil moisture < 10</li>
- temperature < 25
- humidity > 80

When these conditions are true, set the pump on to 255. When the conditions are false, set the pump to zero.

# Smart Irrigation System TI-NSPIRE™ CX

## TI-INNOVATOR<sup>™</sup> STEM PROJECT STUDENT ACTIVITY

# **Example Programming Commands for the project**

| Example Code                        | Behavior                                                                                                    |
|-------------------------------------|----------------------------------------------------------------------------------------------------|
| Send "CONNECT LIGHTLEVEL 1 TO IN1"  | Associates the first LIGHTLEVEL object with a light sensor plugged into port IN1 on the Hub.                                                          |
| Send "SET ANALOG.OUT 1 TO 128"      | Turns on an analog.out1 object, such as a pump, to a power setting of 128                                                                             |
| Send "RANGE LIGHTLEVEL 1 0 100"     | Scales the measured values read from LIGHTLEVEL 1 to return in the range 0 to 100.                                                                    |
| Send "READ MOISTURE 1"              | Reads one measurement from the first moisture sensor.                                                                                                 |
| Get m                               | Stores the moisture measurement into the variable named m. *Note a get command must immediately follow a                                              |
|                                     | read command. The value stored will contain the measurement from the immediately preceding READ                                                       |
|                                     | command."                                                                                                    |
| DispAt 3, "Moisture level = ", m    | When variable m has a value of 26, "Moisture level = 26" is displayed on line 3 of the calculator.                                                    |
| key:=" "                            | The commands inside the While structure are looped until the escape key is pressed. The loop continues while                                          |
| While key ≠ "esc"                   | logical expression key ≠ "esc", is true. The variable key is initially assigned an empty value so the while loop will                                 |
| Send "READ MOISTURE 1"              | execute at least once. The getKey() function monitors the keypad and returns a string with the name of the last                                       |
| Get m                               | key pressed.                                                                                                    |
| DispAt 3,"Moisture level = ",m      |                                                                                                    |
| key:=getKey()                       |                                                                                                    |
| EndWhile                            |                                                                                                    |
| If t >=40 Then                      | The example decision tree has two mutually exclusive Boolean expressions and two corresponding execution                                              |
| DispAt 3,"It is Hot"                | statements. It also has an Else condition that executes corresponding statements when neither of the first two                                        |
| Elself t >=25 and t < 40 Then       | conditions are true. This final Else condition ensures that a set of statements will always be executed. When                                         |
| DispAt 3,"It is Warm"               | this decision tree executes, focus proceeds from top-down. If the first Boolean expression is true, the                                               |
| Else                                | corresponding statements are executed and the decision tree is immediately exited. In the example, if t=30 then                                       |
| DispAt 3,"It is Cool"               | the first expression is false and the <statements 1=""> are skipped, the second expression is true and <statements< td=""></statements<></statements> |
| Endlf                               | 2> are executed and the tree is exited. Additional Elself statements may be inserted if needed.                                                       |
| If humidity ≥ 50 and light <10 Then | The "and" operator compares two separate Boolean expressions concurrently. When both expressions are true,                                            |
| DispAt 3, "Pump is On"              | the operation is true.                                                                                                    |
| Endlf                               |                                                                                                    |
| If light< 50 or moisture<10 Then    | The "or" operator compares two separate Boolean expressions concurrently. When either or both expressions                                             |
| DispAt 3, "Pump is On"              | are true, the operation is true.                                                                                                    |
| Endlf                               |                                                                                                    |

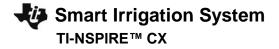

## TI-INNOVATOR<sup>™</sup> STEM PROJECT STUDENT ACTIVITY

### **Calculator Notes:**

- On the Home screen press 4:Current to return to your document file.
- On the Home screen Press 1:New to create a new document file.
- You create and edit programs in a Program Editor app. You run programs from within a Calculator app.
- Use the [menu] key to see the options for your current app.
- ctrl-b is the shortcut from the Check Syntax and Store menu to store changes to your program.
- ctrl-r is the shortcut from the Check Syntax and Store menu to store changes to your program and paste the name to a Calculator app
- Press [enter] to run a program named on a Calculator app entry line.
- The Calculator app "remembers" the last command entered. Press Enter after a program has run to run the program again.
- Find your program names in a Calculator app by pressing the [var] (variables) key.
- Move from page to page by using ctrl-left arrow and ctrl-right arrow or by using the touchpad pointer to click on the desired page tab.
- ctrl-doc (+page) will add a blank page to your document.
- ctrl-z will undo your last action.
- To stop ("break") a program press and hold the ON key until you receive a dialogue box.
- ctrl-s is the shortcut for saving your entire document file. Do this periodically to save your work.

### Sensor and actuator Hub connections

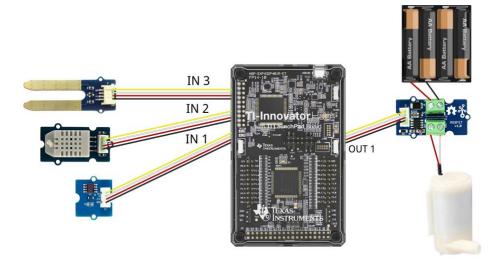